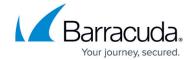

# F200 / F201 Revision C

https://campus.barracuda.com/doc/73696387/

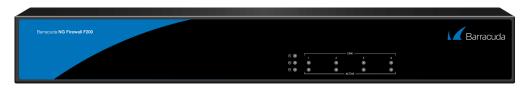

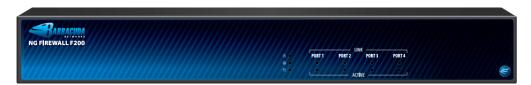

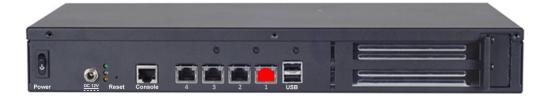

Opening your Barracuda Networks appliance or removing its warranty label unless instructed to do so by Barracuda Networks support will void your warranty and hardware support.

Barracuda Networks Appliance Safety Instructions

Always use the power supply shipped with the appliance.

## **Default Port Configuration**

| Label | OS Notation | Speed/Type            | <b>Management Port</b> |
|-------|-------------|-----------------------|------------------------|
| 1     | port1       | 10/100/1000 MBit RJ45 | X                      |
| 2     | port2       | 10/100/1000 MBit RJ45 |                        |
| 3     | port3       | 10/100/1000 MBit RJ45 |                        |
| 4     | port4       | 10/100/1000 MBit RJ45 |                        |

#### **Hardware Specifications**

| Component | Specifications |
|-----------|----------------|

<u>F200 / F201 Revision C</u> 1 / 5

#### Barracuda CloudGen Firewall

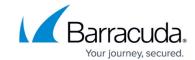

| CPU                                                                                                    | VIA 1.5 GHz                                                  |  |  |
|----------------------------------------------------------------------------------------------------|--------------------------------------------------------------|--|--|
| Memory                                                                                                    | 2 GB                                                         |  |  |
| Mass Storage                                                                                                    | 40 to 320 GB SSD or HDD (Depending on model revision)        |  |  |
| Flash Disk                                                                                                    | -                                                            |  |  |
| USB                                                                                                    | 2x USB 2.0                                                   |  |  |
| Form Factor                                                                                                    | Desktop                                                      |  |  |
| Dimensions (W/D/H)                                                                                                    | 374 x 190 x 50 mm<br>14.8 x 7.5 x 2.0 in                     |  |  |
| When planning to deploy this model with the Barracuda 19" Rackmount Shelf Kit, please take into consideration that the overall height exceeds one rack unit (1 RU). |                                                              |  |  |
| Net Weight                                                                                                    | 3.8 kg / 8.36 lbs                                            |  |  |
| Power Supply Input Voltage                                                                                                    | 100 - 240 V, AC                                              |  |  |
| Power Supply Output Voltage                                                                                                    | 12 V, DC                                                     |  |  |
| Power Supply Voltage                                                                                                    | 47 Hz - 63 Hz                                                |  |  |
| Power Supply Watts                                                                                                    | 60 W                                                         |  |  |
| Storage Temperature                                                                                                    | -20 °C - +70 °C                                              |  |  |
| Operation Temperature                                                                                                    | 0 °C - 40 °C                                                 |  |  |
| Relative Humidity                                                                                                    | 5% - 95%, non-condensing                                     |  |  |
| Fan                                                                                                    | 1 System Fan                                                 |  |  |
| Certifications                                                                                                    | CE, FCC, ROHS                                                |  |  |
| Wi-Fi (F201 only)                                                                                                    | 802.11 b/g/n up to 150 Mbps single antenna<br>extended range |  |  |

The hardware specifications list was valid at the time this manual was published. The listed components are subject to change at any time, as Barracuda Networks may change hardware components due to technological advancements. Therefore, the list may not reflect the current hardware configuration of the Barracuda Networks NextGen Firewall F-Series or NextGen Control Center appliance it was delivered with.

## **Status LEDs and Acoustic Signals**

Your appliance is equipped with a variety of LEDs. One of them is the Status LED. It is labeled either with a heart symbol or the term Status. It indicates the appliance's operational state by changing colors between green, orange and re,d and by changing between blinking and steady glowing. The table below shows the different meanings of the different glowing states.

<u>F200 / F201 Revision C</u> 2 / 5

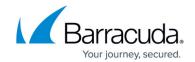

| Color                   | Glowin<br>State | _                    | M                                                                   | leaning: Installation                                                                                          | Meaning: Normal Operation or<br>Active Recovery Technology (ART)<br>Operation                                                                         |
|-------------------------|-----------------|----------------------|---------------------------------------------------------------------|----------------------------------------------------------------------------------------------------|----------------------------------------------------------------------------------------------------|
| Off                     | Off             |                      | installa<br>enough                                                  | nce is powered off or<br>tion has not initialized far<br>n for LED control when<br>tion is started.            | Appliance is powered off.                                                                                                    |
| Green                   | Blinkir         | ıg                   | Norma                                                               | installation.                                                                                                  | Appliance is either booting, shutting down, or performing a system update.                                                                            |
| Green                   | Stead           | succe<br>eady for re |                                                                     | tion was completed<br>sfully. Appliance is halted<br>oot or installation was not<br>ialized far enough for LED | Barracuda NextGen Firewall is up and running.                                                                                                    |
| Red                     | Blinking        |                      | Error d                                                             | uring installation.                                                                                            | An error has occurred, preventing the Barracuda NextGen Firewall from entering the up state.  If no orange light available: appliance is in ART mode. |
| Red                     | Steady          |                      |                                                                     | -                                                                                                    | Appliance is halted and may be disconnected.                                                                                                    |
| Orange                  | Blinkir         | ıg                   | -                                                                   |                                                                                                    | -                                                                                                    |
| Orange                  | Stead           | у                    | -                                                                   |                                                                                                    | Appliance is in <u>ART</u> mode.                                                                                                    |
| Acoustic Signal Frequen |                 | uency                | Meaning Installation                                                |                                                                                                    |                                                                                                    |
| Beep 1                  |                 | time                 | Unit starts booting                                                 |                                                                                                    |                                                                                                    |
|                         |                 |                      | Installation is completed successfully, and appliance is halted for |                                                                                                    |                                                                                                    |

Beep 3 times Installation is completed successfully, and appliance is halted for reboot. After reboot, one beep indicates booting.

Not all appliances support orange and/or red LED colors. Depending on the appliance type, the status LED might be on by default, and it might take some time during boot and installation to

start either blinking or changing the color. Furthermore, the status LED might blink at different

#### **Serial Console Port**

frequencies.

In order to establish a console connection to the appliance using an RJ45 serial cable, you need to configure the serial port on the terminal using the following parameters:

| Parameter | Value |
|-----------|-------|
| Baud      | 19200 |

<u>F200 / F201 Revision C</u> 3 / 5

# Barracuda CloudGen Firewall

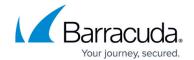

| Bits      | 8    |
|-----------|------|
| Stop bit  | 1    |
| Parity    | None |
| Handshake | None |

<u>F200 / F201 Revision C</u> 4 / 5

# Barracuda CloudGen Firewall

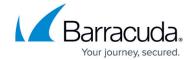

## **Figures**

- 1. F200\_2014.png
- 2. F200-C-Front.png
- 3. F200-C-Back.png

© Barracuda Networks Inc., 2024 The information contained within this document is confidential and proprietary to Barracuda Networks Inc. No portion of this document may be copied, distributed, publicized or used for other than internal documentary purposes without the written consent of an official representative of Barracuda Networks Inc. All specifications are subject to change without notice. Barracuda Networks Inc. assumes no responsibility for any inaccuracies in this document. Barracuda Networks Inc. reserves the right to change, modify, transfer, or otherwise revise this publication without notice.

<u>F200 / F201 Revision C</u> 5 / 5